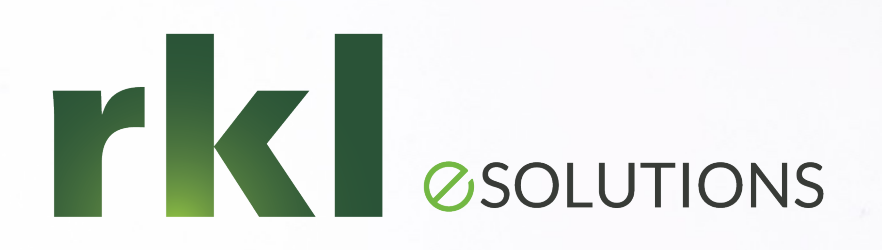

#### Year-End Planning for Sage X3

To Join the Audio: 1-253-215-8782 Passcode: 931 2017 0272

**CONSTRUCTION** 

Ed Halloran, CPA, Solution Architect December 8<sup>th</sup>, 2021

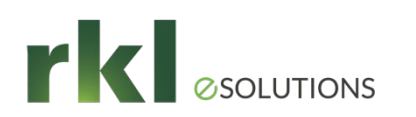

# Agenda

- 1. General Ledger Postings Check List before closing
- 2. Run Managerial Reports Agree to General Ledger Balance
- 3. Closing Last Fiscal Period and Year
- 4. Run Financial Data Extraction or SEI Reports
- 5. Other Considerations
- 6. 1099 Generation and Reporting
- 7. Updating Default Parameters
- 8. Q&A

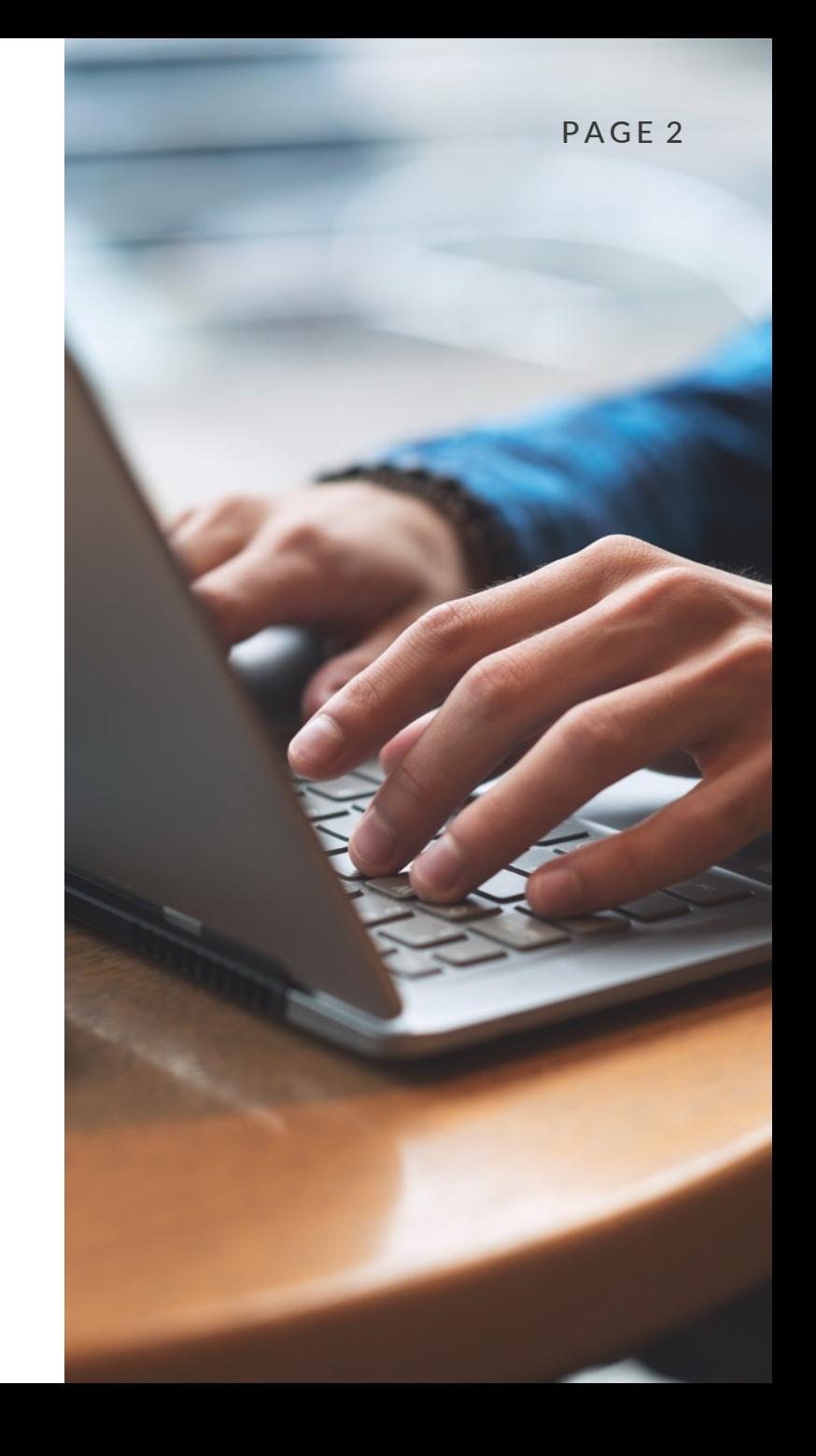

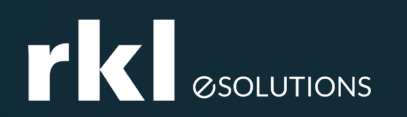

#### General Ledger Postings – Check List before closing

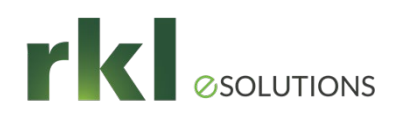

• Posting of operational transactions. Examples include:

 $\checkmark$  All customer shipments have been invoiced

- $\checkmark$  All sales invoices/credit memos posted (FUNCFMINV, BPCVAL)
- $\checkmark$  All purchase invoices/credit memos posted (FUNPIH, BPSVAL)
- $\checkmark$  All payments posted (REMBAN)
- $\checkmark$  Physical inventory completed
- $\checkmark$  All closed work order/subcontracting costs are calculated
- $\checkmark$  Stock accounting Interface completed with no errors (FUNSTOACC)
- $\checkmark$  WIP accounting interface completed with no errors (FUNWIPACC)

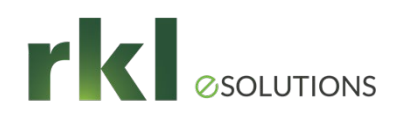

• Perform financial accounting processes including:

 $\checkmark$  Enter accrual entries and generate their reversal

 $\checkmark$  Generate recurring entries

- $\checkmark$  Confirm inter-company account balances
- $\checkmark$  Invoices to receive accrue non-inventory receipts

 $\checkmark$  Match RNI account

- $\checkmark$  Generate multi-currency revaluation/translation entries
- $\checkmark$  If not using Fixe Assets module, enter depreciation entries manually
	- 2,500 assets are included with your license
- $\checkmark$  Delete any existing or change simulated journal entries' status to actual

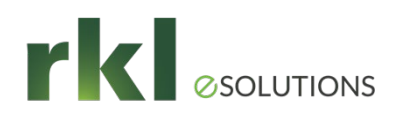

- Close Fixed Assets:
	- $\checkmark$  Set all fixed asset periods of 2021 to actual.
	- $\checkmark$  Review the status of contexts for any actions
		- $\checkmark$  Activate any inactive assets
		- $\checkmark$  Calculate depreciation for all assets
		- $\checkmark$  Confirm all journal entries are posted
	- $\checkmark$  Perform the close for December and 2021.
		- $\checkmark$  Periods cannot be reopened
		- $\checkmark$  Generally closed before GL is closed or transactions will post to the first open general ledger period
- Reconcile bank accounts
	- Version 12 now has automatic bank reconciliation.
	- Demo

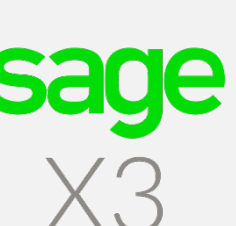

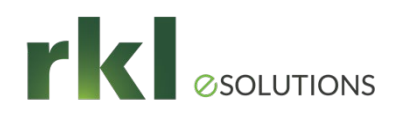

- Restrict postings by module
	- ACHXXXDAT Purchase invoices
	- CPTXXXDAT Journal & batch entries
	- TRSXXXDAT Customer BP invoices, supplier BP invoices, entry of payments, entry of open item statements, entry of expenses lines and automatic payment proposal
	- VENXXXDAT Sales invoices
- Or restrict by Document Type date range or Journal Code date range

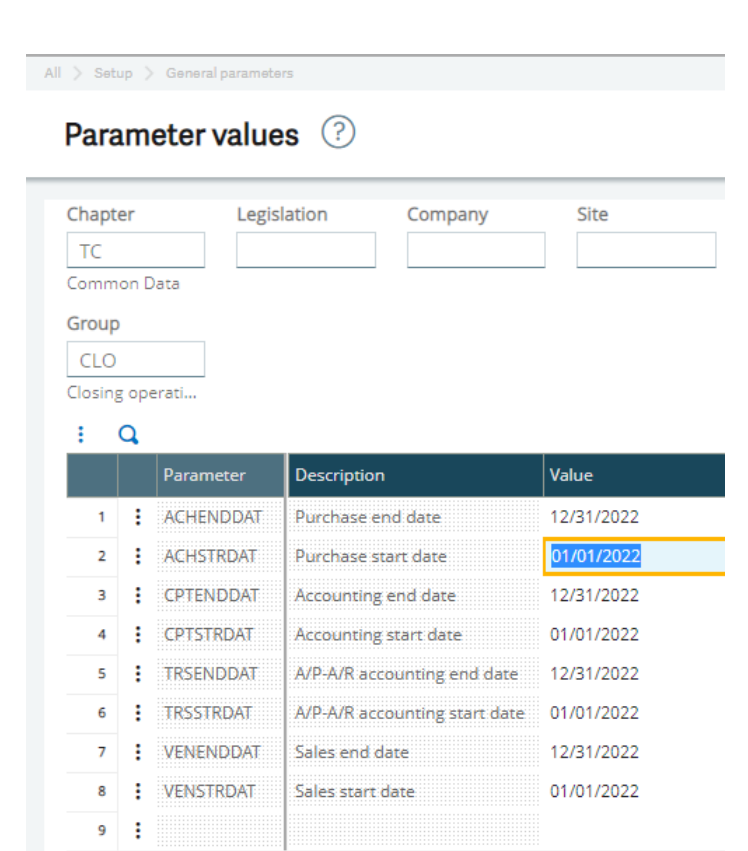

# Run Managerial Reports -

#### Agree to General Ledger **Balance**

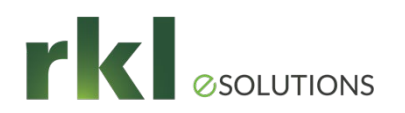

# General Ledger Managerial Reports

Reports > Reports

- Account Balances
- Dimensional Balances

- BALGRP Trial Balance
- GLGRP Account Detail
- GLANA1 Account by Dimension
- GLANA2 Dimension by Account
- GLGRPDEV Journal Entry by **Currency**
- PIECE Journal Entry Detail
- Financials > Inquiries >

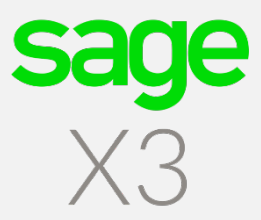

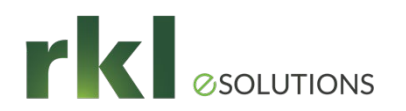

#### Business Partner Managerial Reports

Reports > Reports

- BALAGEGRP Business Partner (Customer & Supplier) Aging
- BALAGEHIST Backdated Business Partner Aging
- GLGRPAUX Business Partner Trial Balance with Matching Information
- BALAGEGRPDEV Aging with Amounts by Currency

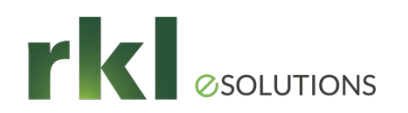

# **Other Managerial Reports**

- Stock Valuation Report
	- Stock > Periodic Processing > Valuation > Stock Valuation Report
	- Run at the company level to show stock by site in summary
	- Detail will show Lot, Location, Status etc.
	- If report needs to be backdated to the close date, run based on accounting date.
- Reports > View Queries
	- IMM001 Fixed Asset Listing
		- Includes cost and current year depreciation
	- YWIP requestor
		- RKL custom requestor to tie out WIP by work order

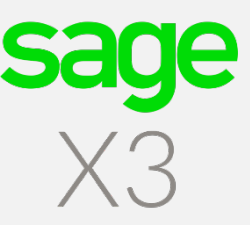

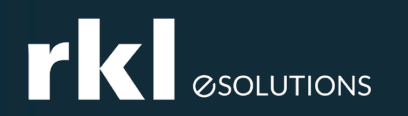

#### Closing Last Fiscal Period and Year

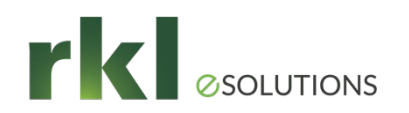

### Make Dashboard for Closing Queries

- ACH032 Receipts not Posted
- ACH034 Returns not Posted
- ACH040 Receipt Lines not Invoiced
	- Does not consider partial invoices or returns.
- CPT002 Unposted Purchase\BP Invoices
- CPT003 Unposted Sales\BP Invoices
- CPT004 Unposted Payments
- CPT009 Shipments not Invoiced
- CPT013 Entries to Reverse
- Others...

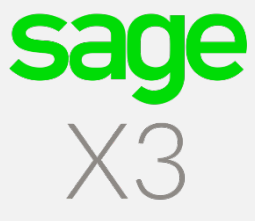

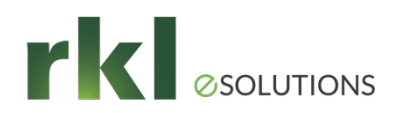

# Closing the Year

- Final Validation of Journal Entries
	- $\checkmark$  Run Final Validation to change all remaining temporary 2021 entries to a status of final (CPTVAL)
	- $\checkmark$  Review the Pre-closing report for blocking errors (CLOPER)
- Close the Period
	- $\checkmark$  Stock close
	- $\checkmark$  Period close (final month will notify on screen)
		- Make sure January 2022 is open!

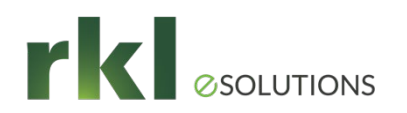

# Closing the Year

- All users to log out of X3
- Turn off accounting tasks
- NEWPR is the journal and document type used to create the closing entries
- Confirm miscellaneous accounts on the chart of accounts
	- Line 11 should be retained earnings
	- Other lines not used but may need values to avoid errors from generating

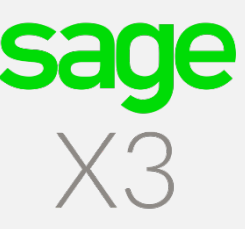

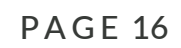

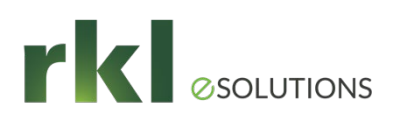

# Closing the Year

- Journal entries are created closing P&L accounts to retained earnings and establishing opening balances for Balance Sheet accounts
- If not ready to close year, Year End Simulation can be used
	- No entry but rolls balance forward
- Years can be re-opened to enter any audit adjustments

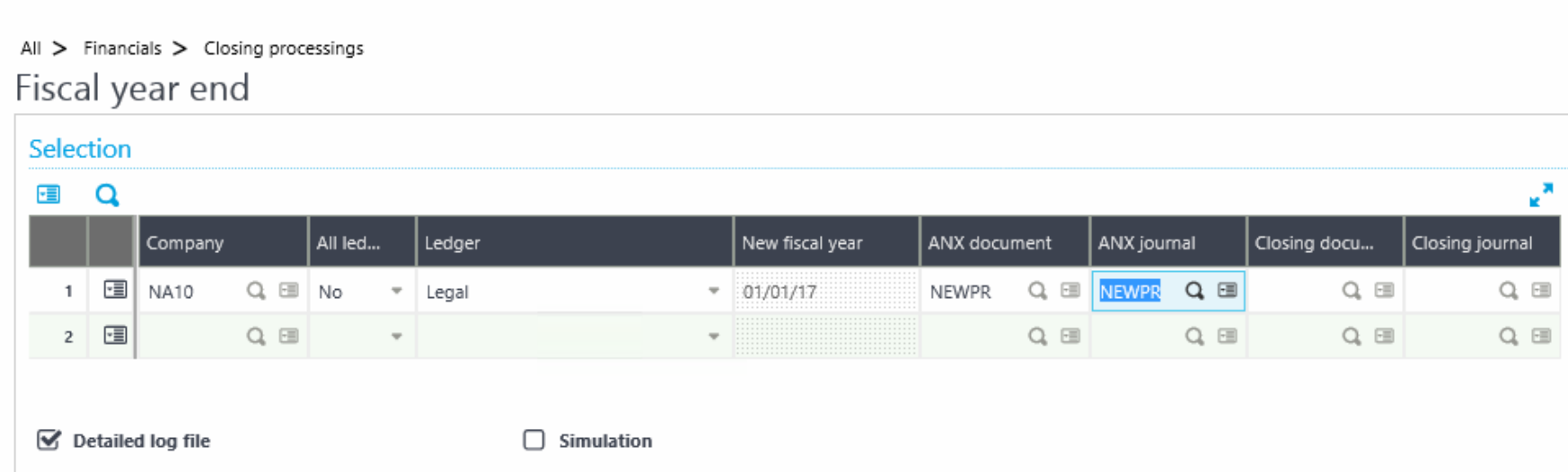

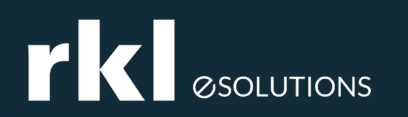

#### Run Financial Data Extraction or SEI Reports

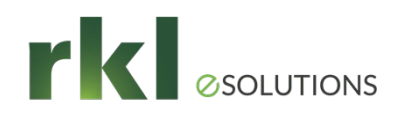

#### Financial Reporting Considerations

- Use SEI or FDE to verify report balances at year end
- Confirm roll forward of ending balances to beginning balances for balance sheet accounts

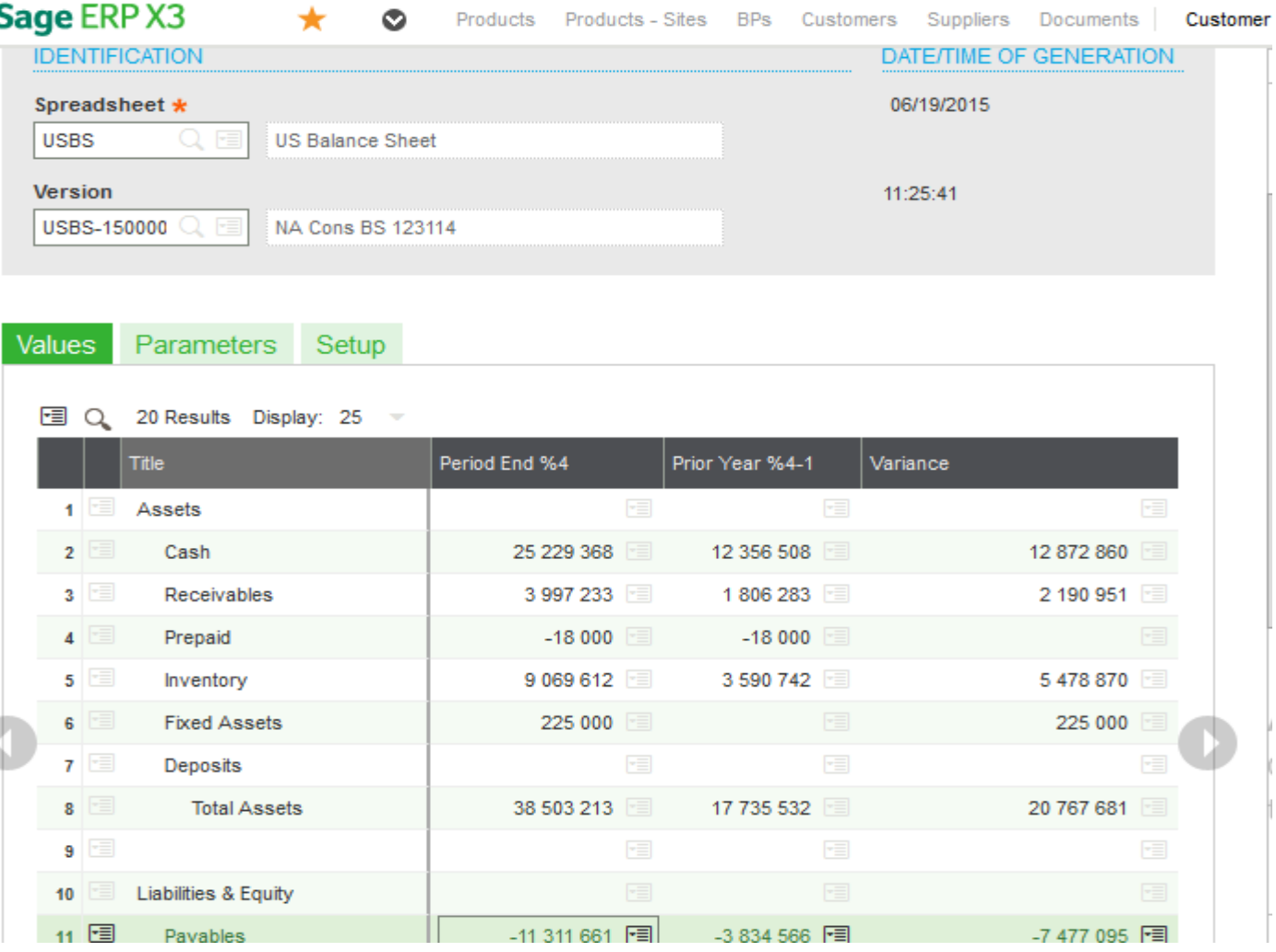

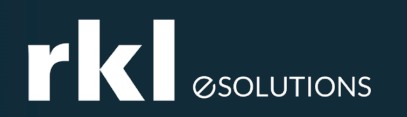

**Other** Considerations

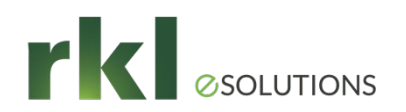

# Other Considerations

- Budgets New budget codes can be created or 2022 balances can be imported to existing budget codes.
- Operational Budgets Carry-over budgets should be calculated if necessary.
- Update standard costs
	- System will use old standard until 2022 standard is created
	- Copy current raw material standard costs to simulated costs
	- Update raw material simulated standard costs
	- Perform a 2022 BOM cost rollup on finished good simulated costs
	- Copy 2022 simulated costs to 2022 standard costs

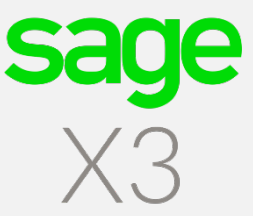

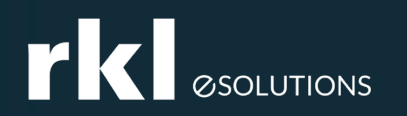

# 1099 Generation and Reporting

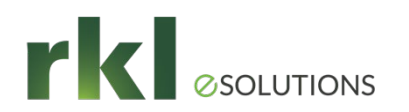

# Printing 1099s

- 1099 functionality is found under Declarations > Fee Declaration
- Run: Calculate 1099 Payments
- Payment amounts can be edited using 1099 Payment Summary
- To Print 1099 & 1096 forms use 1099 Generation
	- Forms need to be purchased
- Electronic filing with IRS not supported
- Usually a patch is provided by Sage at each year end

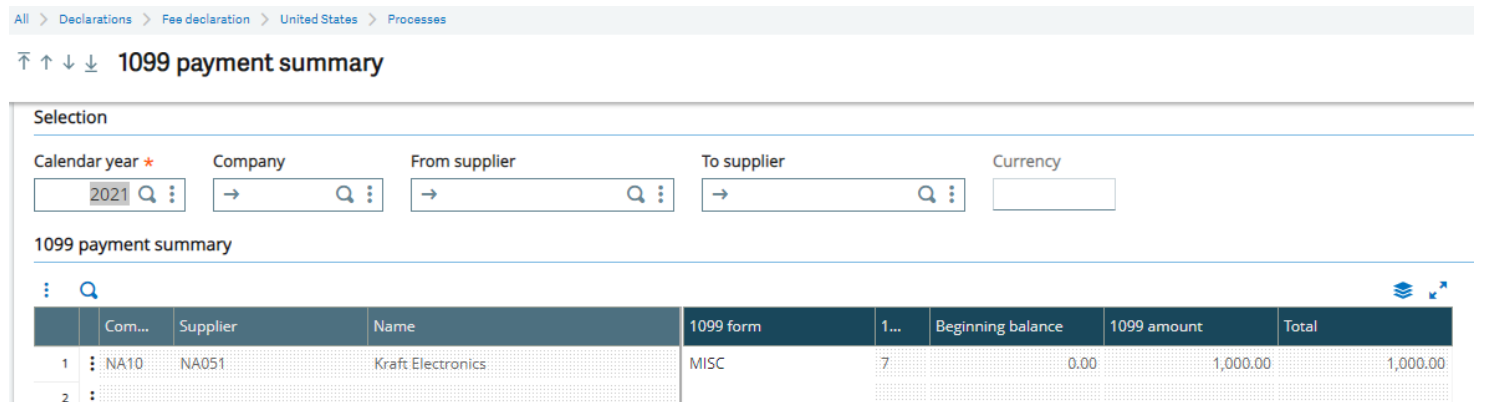

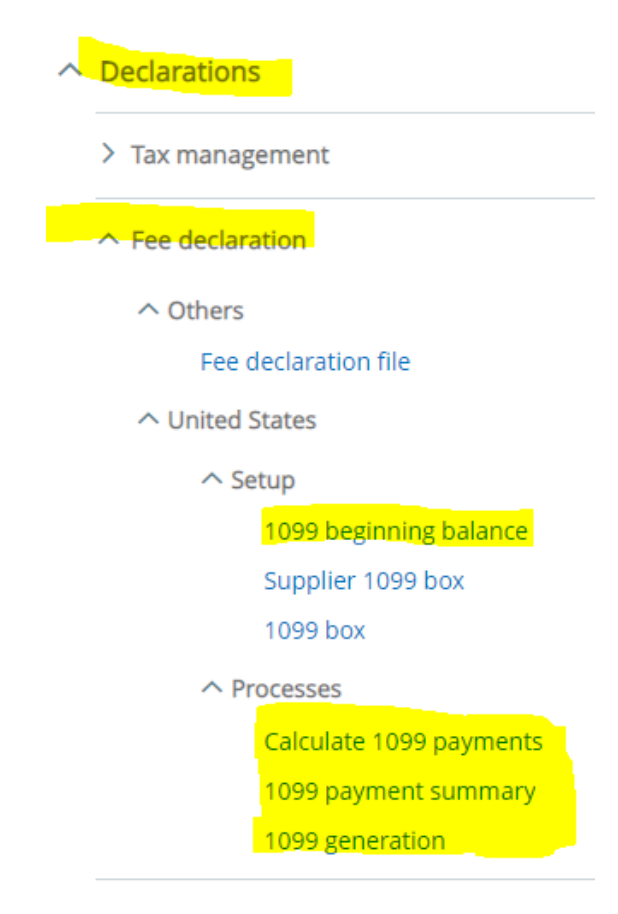

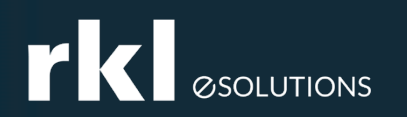

#### Updating Default **Parameters**

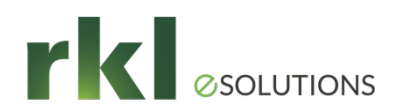

#### Default Date Parameters

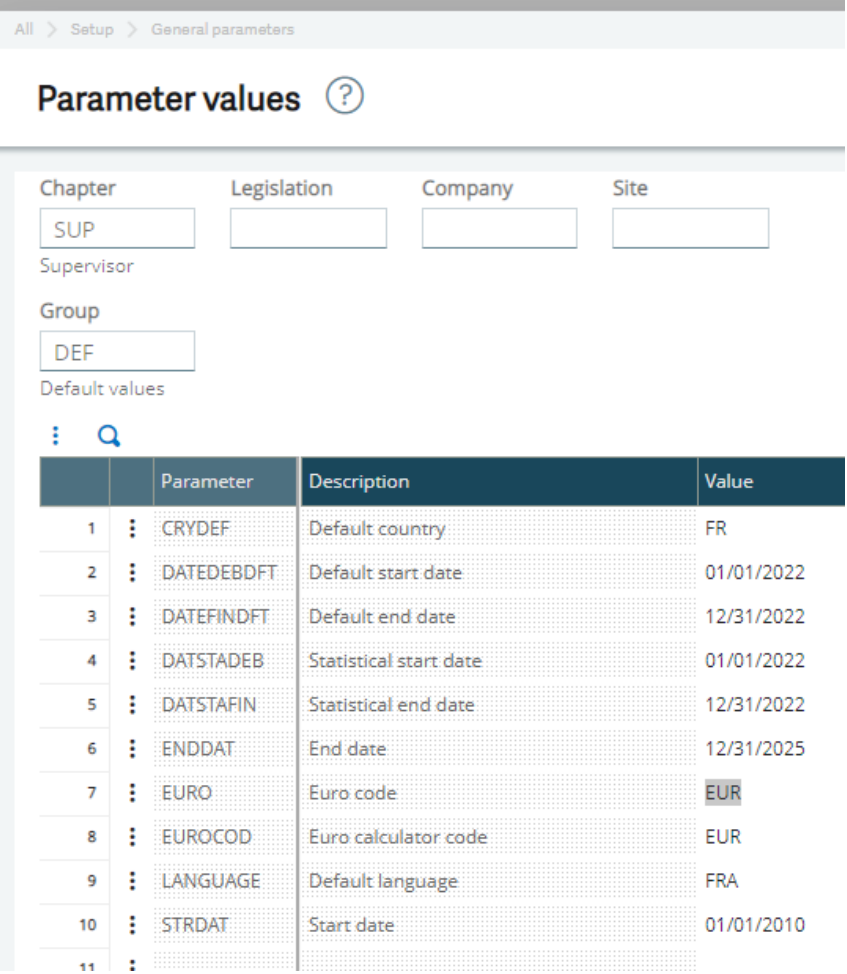

- Change date ranges after the new year begins
- These dates default to reports and inquiries
- Can be set at the folder, company or user level

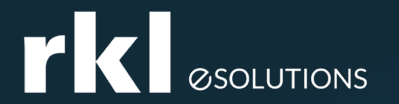

# Do You Have Questions?

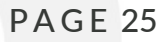

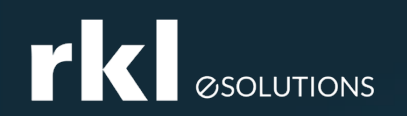

### Welcome and Meet Your Team

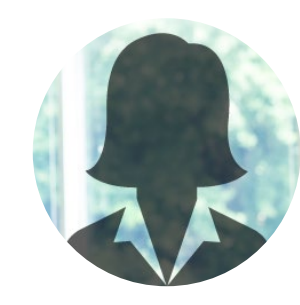

Gia Lane Direct: 717-735-1492 E-mail: [glane@rklesolutions.com](mailto:glane@rklesolutions.com) Customer Account Manager – West Coast

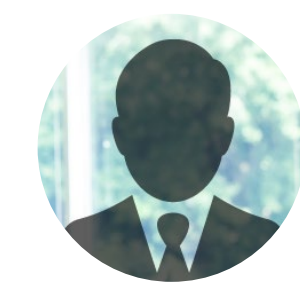

Customer Account Manager – East Coast Mike Share

Direct: 717-735-9131

E-mail: [mshare@rklesolutions.com](mailto:mshare@rklesolutions.com)

# **TAN ESOLUTIONS**

#### Thank you and Happy Holidays!

RKL eSolutions HelpDesk is a great place to ask questions!

> [Support@rklesolutions.com](mailto:Support@rklesolutions.com) 717-735-9109

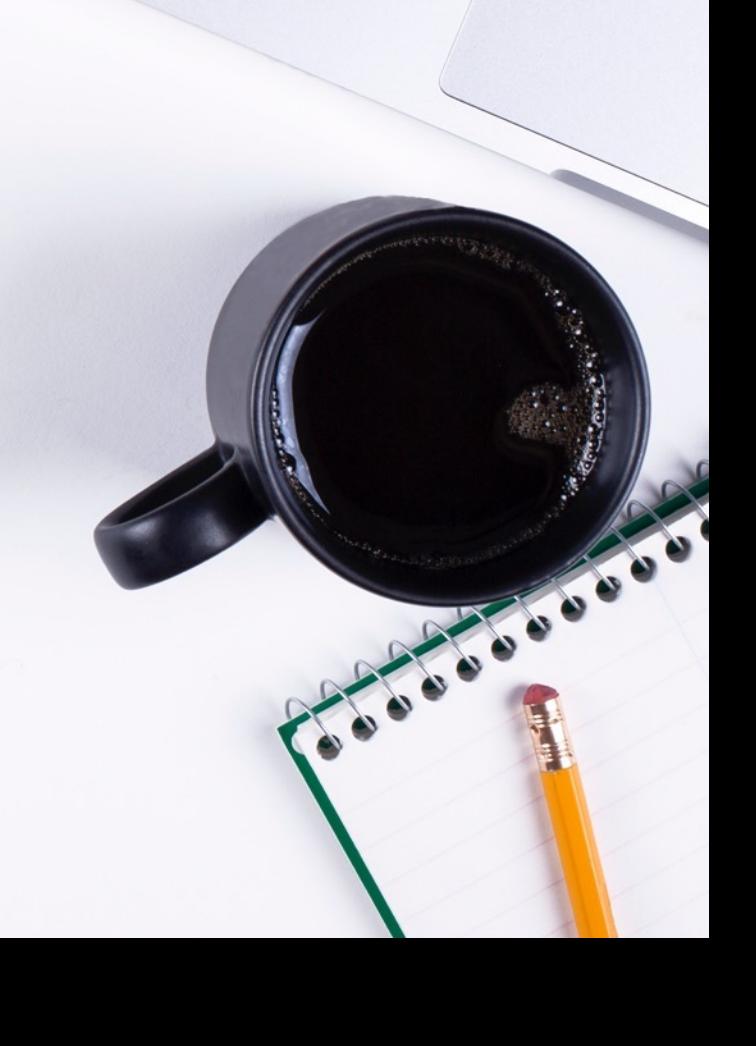